# Réinitialisation des paramètres d'usine du routeur

### Table des matières

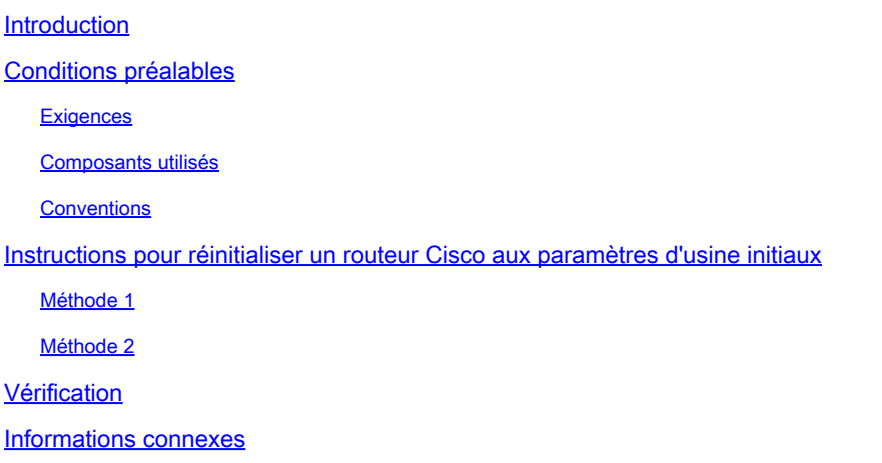

### Introduction

Ce document décrit comment restaurer un routeur Cisco à ses paramètres d'usine initiaux.

## Conditions préalables

### **Exigences**

Pour réaliser les procédures décrites dans le présent document, votre routeur doit disposer d'un accès d'activation (aussi connu comme le mode d'exécution privilégié).

Router# <<< Privileged EXEC mode

#### Composants utilisés

Ce document n'est pas limité à des versions de matériel et de logiciel spécifiques.

The information in this document was created from the devices in a specific lab environment. All of the devices used in this document started with a cleared (default) configuration. Si votre réseau est en ligne, assurez-vous de bien comprendre l'incidence possible des commandes.

#### **Conventions**

Pour plus d'informations sur les conventions utilisées dans ce document, reportez-vous à

Conventions relatives aux conseils techniques Cisco.

## Instructions pour réinitialiser un routeur Cisco aux paramètres d'usine initiaux

Il existe deux méthodes principales pour reconfigurer un routeur Cisco avec ses paramètres d'usine initiaux. Ces deux méthodes sont décrites ci-dessous.

Remarque : Pour afficher des informations sur les commandes dans cet article, consultez le document de référence traitant de la commande des principes de base de la configuration Cisco IOS®.

#### Méthode 1

Cette méthode utilise la commande config-register 0x2102 dans le mode de configuration globale.

1. Saisissez la commande show version pour vérifier le registre de configuration du routeur.

Le paramètre du registre de configuration est affiché à la dernière ligne de la sortie de la commande show version et doit être défini sur 0x2102.

<#root>

Router#

**show version**

```
Cisco IOS Software, VG3X0 Software (VG3X0-UNIVERSALK9-M), Version 15.4(3)M3, RELEASE SOFTWARE (fc2)
Technical Support: http://www.cisco.com/techsupport
Copyright (c) 1986-2015 by Cisco Systems, Inc.
Compiled Fri 05-Jun-15 17:29 by prod_rel_team
```
ROM: System Bootstrap, Version 15.4(3r)M1a, RELEASE SOFTWARE (fc1)

Router uptime is 1 day, 14 hours, 14 minutes System returned to ROM by power-on System image file is "flash0:vg3x0-universalk9-mz.SPA.154-3.M3.bin" Last reload type: Normal Reload Last reload reason: power-on

This product contains cryptographic features and is subject to United States and local country laws governing import, export, transfer and use. Delivery of Cisco cryptographic products does not imply third-party authority to import, export, distribute or use encryption. Importers, exporters, distributors and users are responsible for compliance with U.S. and local country laws. By using this product you agree to comply with applicable laws and regulations. If you are unable to comply with U.S. and local laws, return this product immediately.

A summary of U.S. laws governing Cisco cryptographic products may be found at: http://www.cisco.com/wwl/export/crypto/tool/stqrg.html

If you require further assistance please contact us by sending email to export@cisco.com.

Cisco VG320 (revision 1.0) with 1003520K/45056K bytes of memory. Processor board ID FGL2023103U 2 Gigabit Ethernet interfaces 1 Virtual Private Network (VPN) Module DRAM configuration is 32 bits wide with parity enabled. 255K bytes of non-volatile configuration memory. 255488K bytes of ATA System CompactFlash 0 (Read/Write)

License Info:

License UDI:

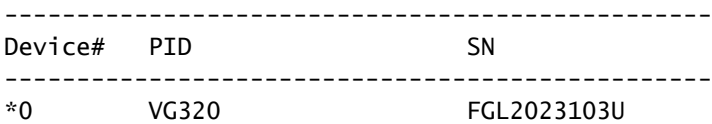

Technology Package License Information for Module:'vg3x0'

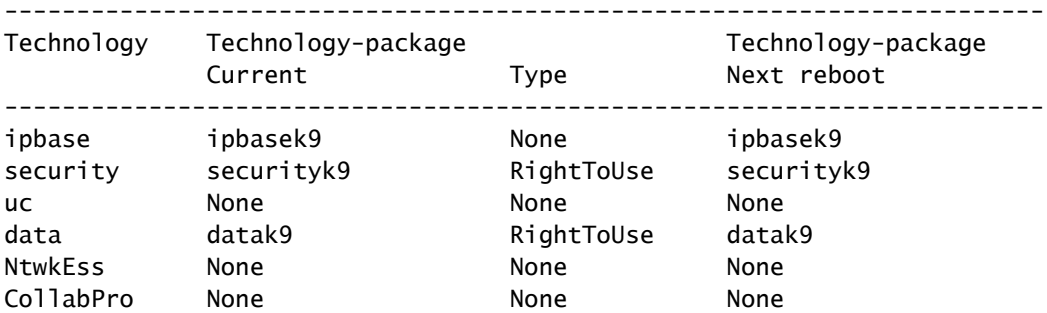

**Configuration register is 0x2102**

Si ce n'est pas le cas, entrez la commande config-register 0x2102 une fois dans le mode de configuration globale.

<#root> Router# **configure terminal** Router(config)# **config-register 0x2102** Router(config)# **end** Router#

Si la commande show version est de nouveau saisie, la même ligne (0x2102 au prochain rechargement) peut être ajoutée au paramètre du registre actuel.

2. Effacez la configuration de démarrage actuelle sur le routeur à l'aide de la commande write erase.

3. Rechargez le routeur avec la commande reload. Lorsque vous êtes invité à save configurer, NE PAS

<#root>

Router#

**reload**

System configuration has been modified. Save ? [yes/no]:

 **n**

```
Proceed with reload? [confirm]
```
Une fois le rechargement du routeur effectué, la boîte de dialogue System Configuration apparaît.

```
 --- System Configuration Dialog ---
Would you like to enter the initial configuration dialog? [yes/no]:
```
Le routeur est maintenant réinitialisé aux paramètres d'usine initiaux.

#### Méthode 2

Cette méthode utilise la commande config-register 0x2142 dans le mode de configuration globale.

Entrez la commande config-register 0x2142 dans le mode de configuration globale. 1.

```
<#root>
Router(config)#
config-register 0x2142
```
Cela amène le routeur à ignorer la configuration de mise en route au prochain rechargement. Si vous exécutez à nouveau une commande show version, celle-ci est (0x2142 au prochain rechargement) ajoutée au registre de configuration actuel setting.

#### <#root>

Router#

**show version**

Cisco IOS Software, VG3X0 Software (VG3X0-UNIVERSALK9-M), Version 15.4(3)M3, RELEASE SOFTWARE (fc2) Technical Support: http://www.cisco.com/techsupport Copyright (c) 1986-2015 by Cisco Systems, Inc. Compiled Fri 05-Jun-15 17:29 by prod\_rel\_team

ROM: System Bootstrap, Version 15.4(3r)M1a, RELEASE SOFTWARE (fc1)

Router uptime is 1 day, 14 hours, 19 minutes System returned to ROM by power-on System image file is "flash0:vg3x0-universalk9-mz.SPA.154-3.M3.bin" Last reload type: Normal Reload Last reload reason: power-on

This product contains cryptographic features and is subject to United States and local country laws governing import, export, transfer and use. Delivery of Cisco cryptographic products does not imply third-party authority to import, export, distribute or use encryption. Importers, exporters, distributors and users are responsible for compliance with U.S. and local country laws. By using this product you agree to comply with applicable laws and regulations. If you are unable to comply with U.S. and local laws, return this product immediately.

A summary of U.S. laws governing Cisco cryptographic products may be found at: http://www.cisco.com/wwl/export/crypto/tool/stqrg.html

If you require further assistance please contact us by sending email to export@cisco.com.

Cisco VG320 (revision 1.0) with 1003520K/45056K bytes of memory. Processor board ID FGL2023103U 2 Gigabit Ethernet interfaces 1 Virtual Private Network (VPN) Module DRAM configuration is 32 bits wide with parity enabled. 255K bytes of non-volatile configuration memory. 255488K bytes of ATA System CompactFlash 0 (Read/Write)

License Info:

License UDI:

------------------------------------------------- Device# PID SN ------------------------------------------------- \*0 VG320 FGL2023103U

Technology Package License Information for Module:'vg3x0'

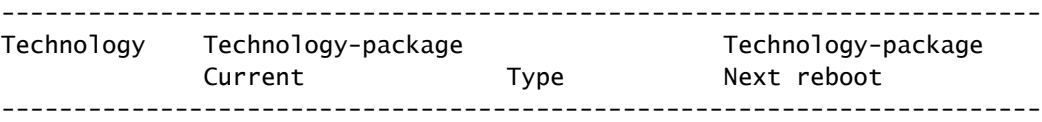

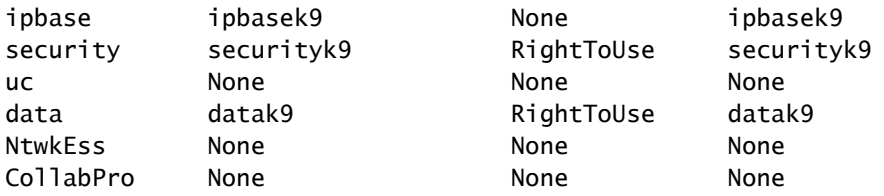

**Configuration register is 0x2102 (will be 0x2142 at next reload)**

2. Rechargez le routeur avec la commande reload en mode activation. Il n'est pas nécessaire d' save afficher lorsque vous êtes invité à configurer save le système.

```
<#root>
Router#
reload
System configuration has been modified. Save? [yes/no]:
 n
Proceed with reload? [confirm]
```
Une fois que le routeur s'est rechargé, la boîte de dialogue System Configuration apparaît.

- 1. Répondez no (non) à la question : Would you like to enter initial configuration dialog? (Voulez-vous accéder à la boîte de dialogue de configuration initiale?).
- 2. Remplacez le registre de configuration setting par 0x2102 avec la commande config-register 0x2102, entrée une fois en mode de configuration globale.
- Saisissez la commande write memory en mode d'activation pour remplacer la configuration 3. de démarrage actuelle par la configuration en cours d'exécution.
- 4. Rechargez le routeur avec la commande reload en mode enable.
- 5. Une fois le rechargement du routeur effectué, la boîte de dialogue System Configuration apparaît.

 --- System Configuration Dialog --- Would you like to enter the initial configuration dialog? [yes/no]:

Le routeur est maintenant réinitialisé aux paramètres d'usine initiaux.

Remarque : les configurations suivantes sont stockées dans ROMMON et les commandes write erase et/ou config-register 0x2142 ne peuvent pas les réinitialiser aux paramètres

- warm-reboot
- memory-size iomem <not default>

### Vérification

Cette section fournit des informations que vous pouvez employer pour vérifier que votre routeur est reconfiguré avec les paramètres d'usine par défaut.

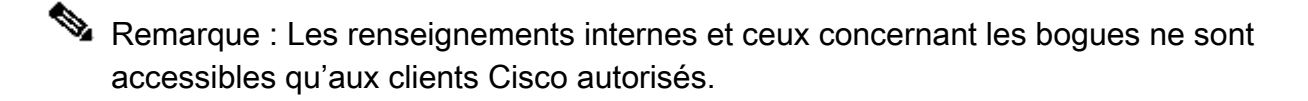

- show running-config Utilisez cette commande pour vérifier que la configuration précédente du routeur a été effacée. Le résultat de sortie doit donner une configuration minimale. Par exemple, il ne doit y avoir aucune adresse IP ou description configurées sous une interface du routeur, aucun nom d'hôte et aucun paramètre propre à votre environnement.
- show version Utilisez cette commande pour vérifier que le registre de configuration est réglé à la valeur par défaut de 0x2102.

### Informations connexes

• [Assistance technique de Cisco et téléchargements](https://www.cisco.com/c/fr_ca/support/index.html?referring_site=bodynav)

### À propos de cette traduction

Cisco a traduit ce document en traduction automatisée vérifiée par une personne dans le cadre d'un service mondial permettant à nos utilisateurs d'obtenir le contenu d'assistance dans leur propre langue.

Il convient cependant de noter que même la meilleure traduction automatisée ne sera pas aussi précise que celle fournie par un traducteur professionnel.